**本コーナー「情報の授業をしよう** !**」は,小学校 や中学校で情報活用能力を育む内容を授業で教え ている先生,高校で情報科を教えている先生や, 大学初年次で情報科目を教えている先生が,「自 分はこの内容はこういう風に教えている」という**

**ノウハウを紹介するものです.情報のさまざまな**

**内容について,他人にどうやって分かってもらう か,という工夫やアイディアは,読者の皆様にも きっと役立つことと思います.そして「自分も教 え方の工夫を紹介したい」と思われた場合は,こ ちらにご連絡ください. (**E**-**mail : editj@ipsj.or.jp**)**

> 基 応

# 般 高等学校教科情報における Python を利用した統計学習 ■問題解決能力の向上を目指して─

**情報の授業をしよう !**

連 載

**阿部百合 こ**松学舎大学附属柏中学校・高等学校

## 高等学校教科情報における統計学習 の意味

 **データサイエンス教育が注目され,統計の必要性 が高まっている.現行の高等学校学習指導要領では 次のように統計の内容が含まれている.**

 **数学科:科目『数学Ⅰ』の中で高校1年次に「デー タの分析」として標準偏差や相関係数までを学習する.**

 **情報科:科目『社会と情報』では「情報社会にお ける問題解決」の中で扱う.科目『情報の科学』で は「問題解決とコンピュータの活用」に含む.**

 **筆者の勤務校では高校** 1 **年次に『社会と情報』を 学習しており,情報科の問題解決学習の中で,文系 の生徒でも受け入れやすいよう統計の授業を工夫し てきた.**

**900** 情報処理 Vol.60 No.9 Sep. 2019 連載 情報の授業をしよう!  **その特徴は,多くの高校で行われているような,**

**表計算を用いたデータ処理(数学科では計算演習と される部分)ではなく,**Python **プログラミングに よるデータ処理である.その考え方と授業内容を紹 介する.**

 **実施した授業の目的は①生徒が統計データの利便 性,有用性を理解する②生徒が必要性や状況によっ て(紙と鉛筆または** ICT **のどちらを使うか,**ICT **を使う場合には,どのアプリケーションを使うかと いった)道具の使い分けができるようにすべきであ ることを理解することとした.**

 **今回の実践のねらいは,身近な問題に対して,表 面だけをみて真の原因を究明せず不満を言うのでは なく,データ収集・分析を行い,説得性の高い問題 解決案を提示する能力を生徒に身に付けさせること である.**

連載 情報の授業をしよう

# 授業全体の構想と各回の流れ

2018 **年度は授業時数** 50 **分×** 6 **コマ(不連続,週** 2 **コマずつ** 3 **週間)で計画し,実際には** 5 **コマで実 施した.**5 **コマ実施となったのは,授業時数が確保 できなかったためである.生徒が自分たちの身近な 問題をテーマとして設定し,データ収集,分析,ま とめ発表も含めて** 5 **コマで実施した**

 **授業時数と単元分けを**図 -1 **に示す.**

 **図 -**1 **中の「必要」とは,単元内容を学習する際 に最低限必要であると著者が考える時数である.こ れだけの時数は確保しないと,一部内容を実施でき ない,もしくは,無理に実施すると平均的能力の生 徒の中で授業についていけないと感じる者が発生 すると思われる.「実施」は** 2018 **年度に,実際に 行った授業時数である.()内の** Python **利用時数は, 実習の中で,次節以降で述べるように,生徒が実際 に** Python **を利用した授業時数である.「不足」は「必 要」-「実施」の時数である.**

2018 **年度は,実習に充てる時間が大幅に不足してお り,授業時数に関しては大いに改善の余地がある状況 であった.そこで** 2019 **年度は,この不足時数を補う ように数学科と情報科のシラバスを作成し,全** 11 **コ マ(うち** 3 **コマ数学)で,今秋実施する予定である.**

図 -2 **に,**2018 **年度の授業単元と題材を示す.**

 **単元分けは,知る,分かる,使えるの** 3 **ステップ とした.また,各回の授業は,「用語解説→実習,事 例紹介→小テスト」の流れを基本とした.ただし後 半の回では,小テストの代わりにグループによる生**

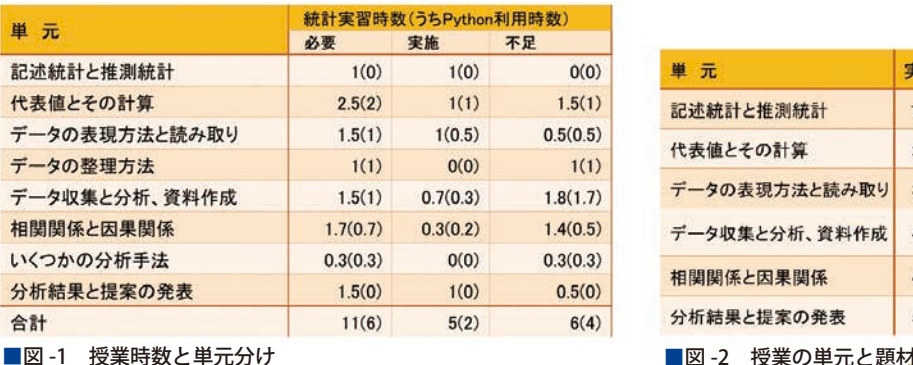

**徒ら自身の問題発見とその分析,発表準備とした. 最終回は,グループ発表と相互評価,自己評価(ふ りかえり)の時間とした.**

1時間目から3時間目では、記述統計と推測統計, **数学の教科書の定義を用いて代表値(最頻値・中央 値・平均・分散・相関係数),データの表現方法とし てグラフの種類とその特性を学んだ.さらに,具体 的な統計データからデータの特徴や傾向を読み解き,** Python **や表計算ソフトを使った統計処理を実習した.**

 **図 -**2 **中の「データ収集と分析」「分析結果と提案の 発表」は生徒**4**人ずつのグループで実施した.各グルー プが身近な問題を発見し(ブレーンストーミングに よるタブレットへの書き出しや,ミーティングによ る決定),アンケート調査や** Web **から生データを取 得した.アンケート調査は,生徒がグループごとに 作成したアンケートを,お互いに回答しあうことで 行った.その後,取得したデータを** Python **や** Google **スライドの機能,**Excel **を使って分析した.さらに,** Google **の** Classroom **を使って配布したテンプレート を利用して発表資料を作成し,発表した(アンケー ト調査や分析ツールについては**付録**を参照).**

 **実習で** Python **を利用した理由は,プログラミン グでも計算できることを実感させるためである.(マ ウス操作が苦手な生徒は意外とたくさんいる.彼ら はマウス操作によるオートフィルを使う** Excel **での 計算に苦戦する.むしろキーボード操作でプログラ ムを書き,**Python **で計算する方が簡単と感じる生徒 も結構存在する).また,生徒は,計算というもの は,数学の時間は紙と鉛筆で計算し実生活では役に 立たないもの,情報の時間は表計算ソフト(**Excel**)**

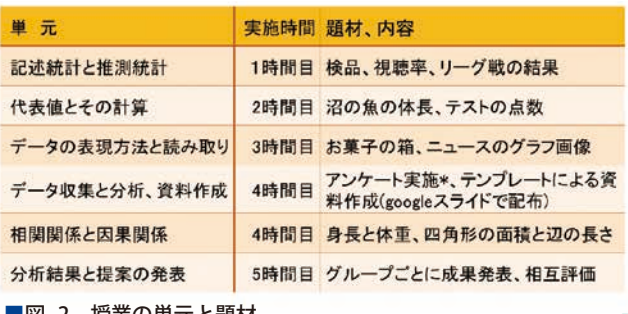

**を使う面倒なもの,普段の生活ではスマホの計算ア プリや電卓でするもの,と分けて考えている.現実 に直面する問題解決では,限られた時間内で成果を 出すことが求められており,利用できる** ICT **手段は, 臨機応変にすべて利用すべきである.時間の制約を 受けながら成果を求められる場面として,小テスト を位置づけた.小テストは,知識や理解を確認する ためでなく,時間内で問題解決をするためには,自 分にとってどのような手段が最適であるかを生徒一 人ひとりが考える時間である.**

## 統計学習と生徒の発表の環境

 **統計学習の実施環境について述べる.**

 **授業はコンピュータを使用して進めた.小テスト, グループでのデータ収集と分析ではタブレットの使 用も許可した.なお,本校ではコンピュータとタブ レットは** 1 **人** 1 **台使用できる.ソフトウェアについ ては,単元「代表値とその計算」「データの表現方法 と読み取り」(図 -1) においては全員 Python を使用 した(小テストのときは** Python **以外も使用可).単 元「データ収集と分析,資料作成」のグループでの 学習の際は** Python **に限定せずほかの計算ソフトの 使用も可とした(**図 -3**).**

# Python 実習の環境

 **ここでは** Python **をどのように使うかと処理する データの入力方法について述べる(**図 -4**).具体的**

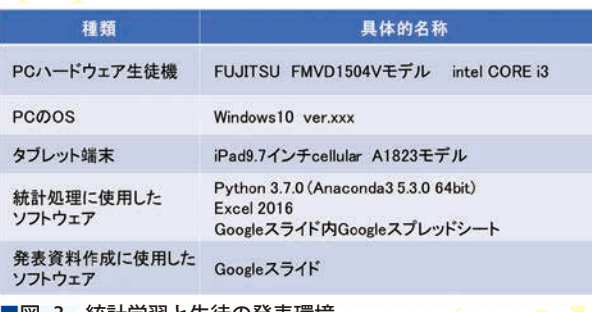

**な統計処理のプログラムは次節で詳しく述べる.**

 **また,** Python **に限らずプログラミングを取り入れ た授業では,その環境設定をハードルに感じる方が 多い.「**Python **を使ってみたいけれど,どうやって** Python **を使える環境を準備したらよいのか分からな い」,「**Python **のインストールが難しそう」と言われ ることがある.そこで,今回はインストールの手順 から説明する.**

### 事前準備:

Python **を利用するために必要な事前準備は,生 徒の使用するコンピュータに** Python **をインストー ルするだけである.インストールは生徒に各々させ たいところであるが,セキュリティの都合上復元ソ フトやフィルタリングをかけているので教員が行っ た(参考:生徒にインストールからさせたこともあ る.以前行ったさまざまなソフトウェアを使った問 題解決の授業の際には,必要なグループの数だけ** Sikuli **や** Processing **をインストールさせた).**

Python **のインストールには** pip **を使って** Python **本体のみを入れる方法と,パッケージと呼ばれる** Python **本体と** Python **でよく使われるプログラムを 集めたライブラリ,コードを読みやすくしてくれる エディタなどのセットを入れる方法がある.パッケー ジはさまざまあるが,**Anaconda**(**https://www.anaconda.com/) がインストールの手順も分かりやすく **便利である.特に,インストール時のハードルとな りやすいパスの設定(コンピュータのどこに** Python **を置くか)が,**Anaconda **ではパスの自動設定のチェッ クボックスにチェックを入れるだけで済む.**

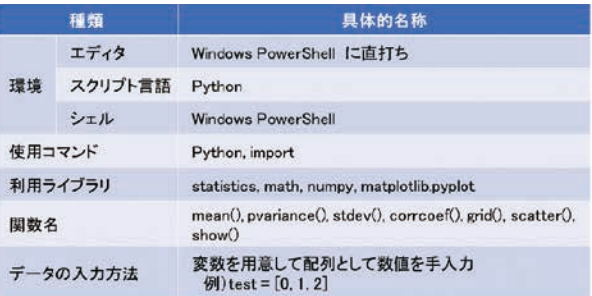

■図 -3 統計学習と生徒の発表環境 ● ■図 -4 Python 実施環境と使用方法

Anaconda **のサイトとインストール手順は英語で あるが英語をハードルに感じる必要はない.サイト では"**Download**"の文字を探して進み,使用する コンピュータの** OS**(高校ではたいてい** Windows**(参 考図 -**3**))用のパッケージをダウンロードすればよ い.デフォルトでは** Mac **用のインストーラが表示 されている.**Windows **用をインストールする場合 は,**図 -5 **の赤丸で示した** Windows **をクリックする と** Windows **用のインストーラが表示される.**

**インストールはダウンロードしたファイルを開き, デフォルトのまま"**Next**"や"**I agree**"をクリッ クして進めればよい.ただし,パスの自動設定の チェックボックスにはデフォルトでチェックが入っ ていないため,ここだけは自分でチェックを入れる 必要がある(**図 -6**).**

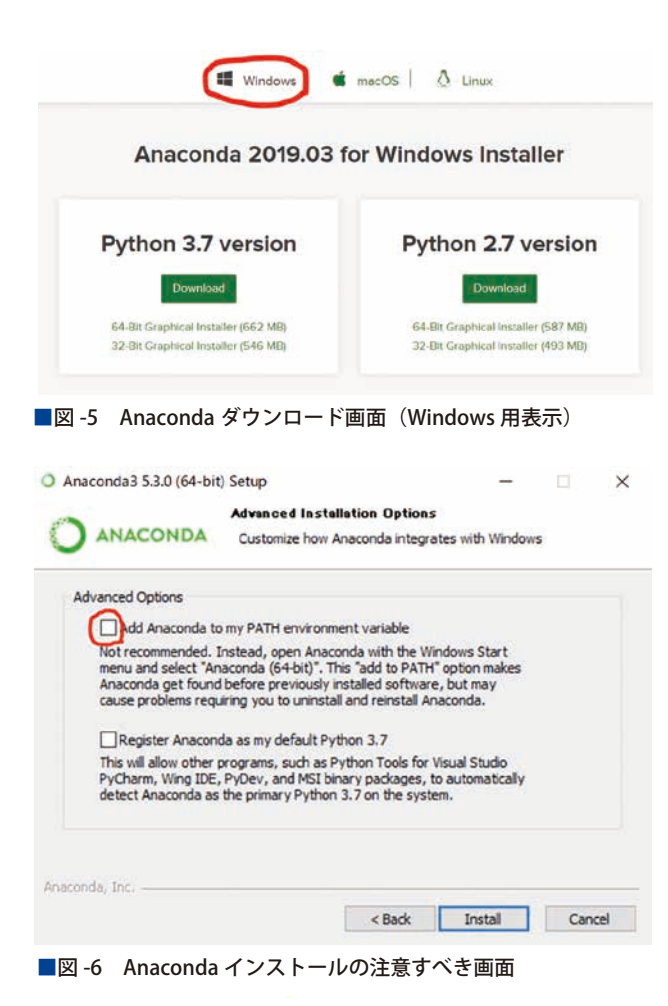

#### Python の実行方法:

 $\bullet$ 

 $\bullet$ 

Python **の起動および,プログラムの記述と実行は すべて** Windows PowerShell **で行う(本学ではター ミナルやコマンドプロンプトをセキュリティ上使用 できないため** Windows PowerShell **を使用した).**

Windows PowerShell **は** Windows **コンピュータに 標準装備されている.**Windows **のスタートボタンか ら** Windows PowerShell **フォルダの中で一番上にあ る** Windows PowerShell **を起動すればよい.**

Windows PowerShell **を起動後,**Python **と入力し** Enter **キーを押せば** Python **が実行できる.今回のプ ログラムはごく短いものであるので保存しない.そ のためエディタは使用せず,一行ずつプログラムを 直打ちしその都度実行する(**図 -7**).**

 **ここで,**Anaconda **パッケージには,開発環境, エディタとして** Jupyter Notebook **があり,すぐに 使うことができるのに,なぜそれを使わないのか, と疑問に思われる方もいるだろう.**Jupyter Notebook **やほかの開発環境をお使いの方はご存知のよ うに,色分けしてくれたり自動でインデントを入れ てくれたりタイピングミスがある場合は修正してく れたりするので,こういった開発環境の利用は大変 便利である.しかし,**GUI **操作は一見便利なよう に感じられるが,生徒** 43 **~** 45 **人に対して教員** 1 **人 の場合,その操作を説明することはなかなかに厄介 である.たとえば,戻るボタン**1**つ説明するのに,「画 面の右上にあるUの字を横向きにした先に矢印がつ いているマーク 」とか「**1 **回作業,話している人 はやめて,先生の手元が映っているモニタ見て」と か「モニタに映っている説明(あらかじめ用意した, 操作画面のスクリーンショットにボタンの説明書き を加えておいた資料等)を見て」といったことであ**

## : PowerShell<br>sht (C) Microsoft Corporation, All rights reserved<mark>.</mark><br>.

eachers> python<br>(default, Jun 28 2018, 08:04:48) [MSC v.1912 84 bit (AMD64)] :: Anaconda, Inc. on win32<br>"copyright", "credits" or "license" for more information.<br>"c? e equal of the  $[10, 20, 30, 40, 50]$ 

■図 -7 Windows PowerShell での Python 実行の様子 黄色の文字は入力内容,白い文字はコンピュータ側の実行による出力, 赤字は筆者が追記したコメントである

**る.厄介なだけでなく,こういった** GUI **の説明を することはナンセンスである.開発環境の使い方を 説明することが授業の目的ではない.そもそも,同 じソフトウェアであっても,バージョンは頻繁に変 わる上,その都度操作性が変わることなど日常茶飯 事である.たまたま授業で扱うことになった,たっ た** 1 **つのアプリケーションの操作をていねいに説明 したところで,生徒が社会に出ていくときにはほと んど意味がない(これは高校の情報の授業は某ソフ トウェアの使い方の授業と誤解している人々に特に 言いたい).**

 **したがってそういった操作の説明をできる限り排 除しようとした結果,今回のように開発環境を使わ ない** CUI **による操作に落ち着いた.なお,今後もっ と複雑なプログラムを書こうとしたときや,生徒 のグループ学習によるデータ処理の際には** Jupyter Notebook **のようなエディタを使用することも検討 している.コードの保存が必要になること,書く量 が増えるのでスペルミスのチェック機能が欲しいこ と,複数の人で取り組むので誰でもが見やすいイン デントが欲しいことがその理由である.**

#### データ入力方法:

 **データ数が多いほど統計処理の意味も大きくなり,** ICT **を利用するメリットも大きくなるので本来で あれば大量のデータを扱いたい.しかし,大量の データを扱うためにはデータベースの利用やデータ フレームの設計が欠かせない.データベース作成や 外部ファイルからの読み込みはエラーが発生するリ スクが格段に増える.今回はプログラミング初学の 生徒全員が** Python **を使って代表値の計算と分析結** 果の可視化(グラフ表示)ができることを優先した. **そのため,データ数を少なくし手入力とした.**

## 単元と Python 実習の関係

 **それぞれの単元の中で** Python **の利用を計画した (**図 -8**).図 -**8 **では,**Python **を利用する単元を黒字**

**で,使用しない単元を灰色の文字で表している.ま た,その単元で使用する関数も記載した.**

 **しかし実際には,図 -**1 **で示したように授業時数不 足と難易度から,**Pandas **パッケージを利用した「デー タの整理方法」,**SQLite3 **を利用した「データ収集と 分析,資料作成」でのデータベースと外部ファイル の利用,**seaborn **パッケージを利用した「いくつか の分析手法」は実施しなかった.**

 **実施した** Python **実習の中から,代表値の計算と 散布図の表示のプログラムを** 1 **つずつ紹介する.**

#### 代表値の計算:

Python **の実行は前段で述べた通り** Windows Power Shell **を利用して行う.**図 -9 **のスクリプト の1行目にあるように,**Python **と入力し** Enter **キー を押すと,そこから** Python **の実行環境になる.以 後** 1 **行書くごとに** Enter **キーを押して実行していく. 図 -**9 **のプログラムは,**2 **つのクラスの小テストの 点数の平均点と標準偏差を計算し,比較・考察する ためのものである.**2**,**3 **行目では統計処理のため のライブラリをインポートしている.生徒には,図 書館で専門書を借りてくるのと同じように,使いた**

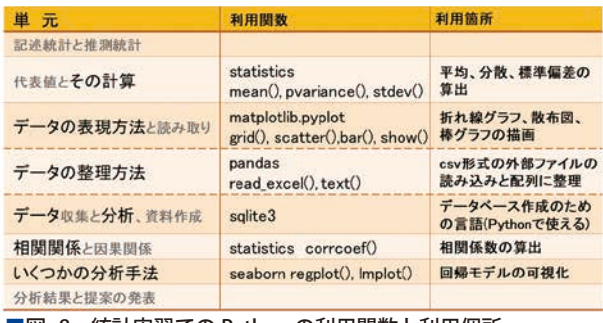

■図 -8 統計実習での Python の利用関数と利用個所

```
python
  import statistics
 import math
 testA = [70, 50, 55, 65]testB = [20, 95, 35, 90]statistics.mean(testA)
 statistics.pvariance(testA)
 statistics.pvariance(testB)
9 statistics.stdev(testA)
```
■図-9 代表値の計算のスクリプト

**い分野についてすでに書かれているプログラムの集 まり(パッケージ)を使わせてもらうための** 1 **行と 説明している.**4**,**5 **行目では計算したいデータを 入力している.**6 **行目では借りてきたプログラム(統 計処理をするときに使うプログラムの名前は,統計 を示す英単語** statistics **になっている)を使って平 均(**mean**)を計算している.この1行を実行する と** testA **の平均点** 60 **が出力される.ここで生徒に は,同様に** testB **の平均点を出力するプログラムを** 1 **行書かせる.**7**,**8 **行目では分散(**pvariance**)を,** 9 **行目では** testA **の標準偏差(**stdev**)を求めている. 授業実施時点では,数学Ⅰにおいて,生徒は「デー タの分析」を未習であった.そのため代表値の定義 は数学の教科書に従い,式も講義で確認した上で** 図 -10 **のスクリプトのように計算は** Python **に任せ る授業とした.定義を確認しなければ,返ってきた 出力結果の数字を見ても何も分からないからである.** 散布図の表示:

 **代表値の計算のスクリプト同様,**1 **行目で** Python **の環境に入る.**

2 **行目では相関係数を求めるためのライブラリを インポートしている.**3**,**4 **行目では,相関を知りた い** 2 **組のデータを入力している.**5 **行目で相関係数 を求めている.**6 **行目ではグラフ表示のためのパッ ケージ(**matplotlib.pyplot**)をインポートし,さらに, パッケージ名が長いので** plt **と短い呼び方で利用で きるようにしている.**7 **行目で散布図(**scatter**)を 指定し,**8 **行目で表示(**show**())している.**

 **グラフ表示は散布図(**scatter**)以外に** bar **や** pie **を指定することで棒グラフや円グラフも表示できる.**

1 python import numpy 3 takasa = [10,20,30,40,50]<br>4 yokohaba = [5,4,3,2,1] 5 numpy.corrcoef(takasa,yokohaba)[0,1] import matplotlib.pyplot as plt 7 plt.scatter(takasa,yokohaba) 8 plt.show()

■図-10 相関係数の計算と散布図のスクリプト

**実習では,一人ひとりプログラムを写し,全員が散 布図の表示を確認した.その後グループごとのアン ケートデータの処理の際に** Python **を使いグラフ表 示までしたグループが** 2 **グループあった.**

## 授業の結果と生徒の反応

 **授業をした結果,意外な生徒の反応が得られた. マウス操作よりキーボード操作の方が簡単であった. 実行画面が黒く,すべてキーボード操作で進むこ とに「コンピュータを操作している感じがする!」, キーボード操作だけでグラフが表示される様子に 「かっこいい!」と驚き喜ぶ姿があちこちで見られ た.**Python **の利点は,プログラミング経験がなく ても簡単にコードが読めるようになり,コードを書 いて実行できることである.保存を必要としない, まさに計算機代わりに使う程度ならば,テキストエ ディタすら不要である.これはファイルの保存場所 の概念ができあがっていない生徒にとってプログラ ム実行のハードルが格段に下がる大変ありがたい点 であったと気づいた.また,コードを書く方法でプ ログラミングすることは,キーボード操作だけで計 算ができ,グラフが表示されるので,左手でマウス 操作をする,ダブルクリックができない,ポインター の位置を器用に動かせない生徒にとって,新鮮で嬉 しい経験であった.**

 **期末テストの際に実施したアンケートでは以下の 囲みのようなコメントが得られた.**

**「自分で作業する時間が多く,頭に入りやすくと てもよかったです!!** Python **などを使った計 算は家でも使えそうでよかったです」 「**Python **が楽しかった」 「もう少しゆっくり教えてほしかった」 「アンケートをとるのが大変だった」 「もう少し発表の日にちを遅くしてほしかった」**

# 今後の展望

 **これまで,単元の扱い,授業時数,環境設定,開 発環境の利用,**Python **のプログラムなどについて 述べてきた.今後,より内容を広げていく上での課 題,テーマとして次のことが考えられる.**

- **(**1**)数学科との連携による時間不足の解消**
- **(**2**)開発環境の利用によるデータ設計の学習**
- **(**3**)実データの扱いによるデータ前処理の学習**

**(**4**)実データの扱い(問題解決学習)**

**(**5**)データベース設計とその利用**

 **今後も,生徒の状況に合わせて,また最新の情報 を求めつつ改良を重ねていきたい.**

**(**2019 **年** 5 **月** 13 **日受付)**

阿部百合(正会員) abey@nisho-k.jp 二松学舎大学附属柏中学校・高等学校教員. 2016 年より情報科 (数 学兼任).2019 年より数学科(情報兼任).中学数学,高校数学,情 報を担当している.

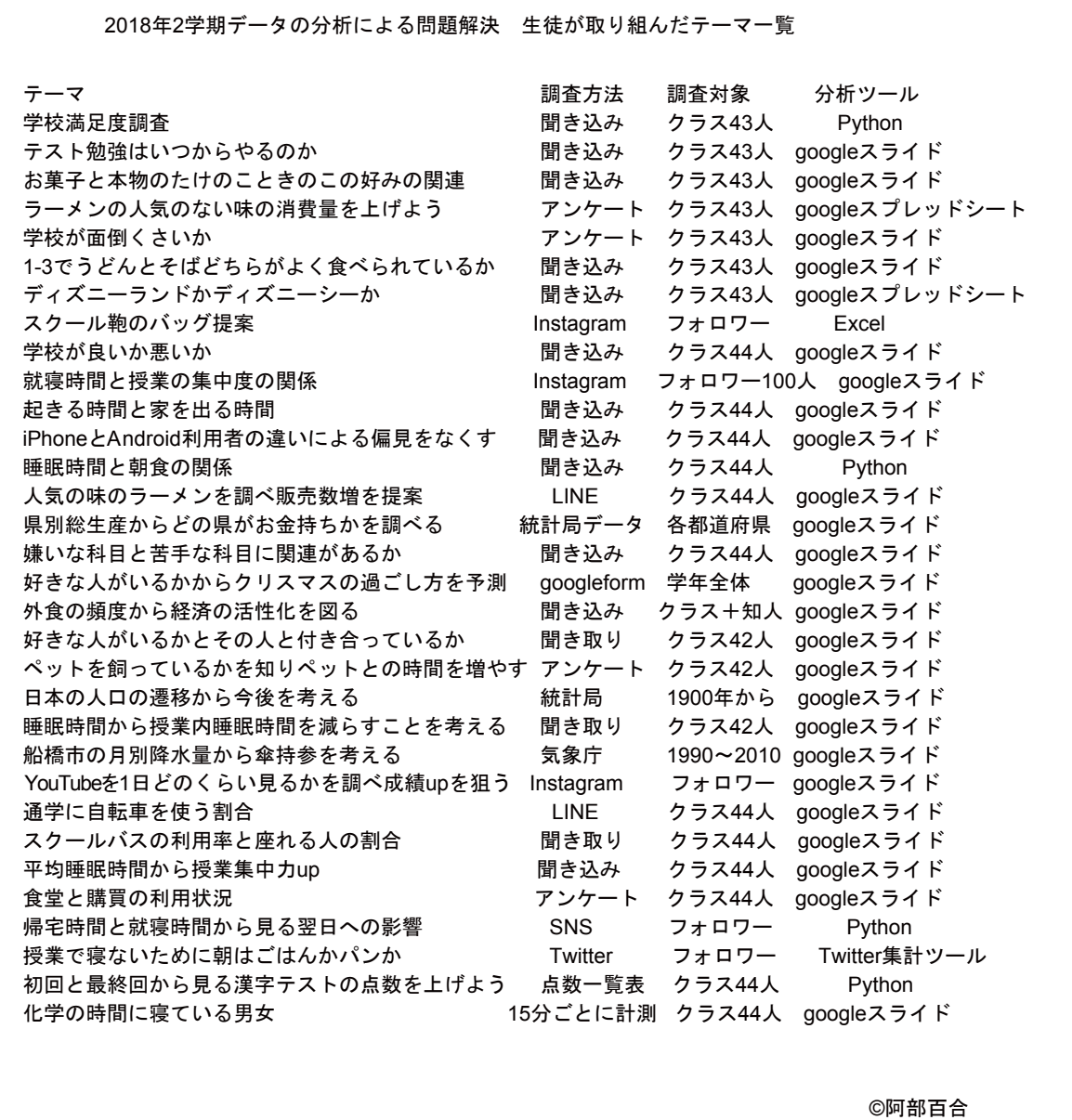

 $\bullet$ 

■付録